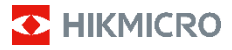

# **Termisk kamera til brandbekæmpelse HIKMICRO FB-serien**

**Brugervejledning**

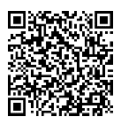

Kontakt os

## **Juridiske oplysninger**

**© 2023 Hangzhou Microimage Software Co., Ltd. Alle rettigheder forbeholdes.**

### **Om denne vejledning**

Vejledningen indeholder anvisninger om brug og håndtering af produktet. Billeder, diagrammer, illustrationer og alle øvrige oplysninger herefter tjener kun som beskrivelse og forklaring. Oplysningerne i vejledningen er med forbehold for ændring uden varsel på grund af opdateringer af firmware eller andre årsager. Du kan finde den seneste udgave af vejledningen på webstedet for HIKMICRO (www.hikmicrotech.com).

Brug brugervejledningen under vejledning af og med hjælp fra fagfolk, der er uddannet i understøttelse af produktet.

#### **Varemærker**

**OG** HIKMICRO og andre af HIKMICRO's varemærker og logoer tilhører HIKMICRO i forskellige jurisdiktioner. Andre nævnte varemærker og logoer tilhører deres

respektive ejere. **Ansvarsfraskrivelse**

VEJLEDNINGEN OG DET HERI BESKREVNE PRODUKT, INKL. HARDWARE, SOFTWARE OG FIRMWARE, LEVERES I STØRST MULIGT OMFANG, DER ER TILLADT VED LOV, "SOM DET ER OG FOREFINDES" OG "MED ALLE DEFEKTER OG FEJL". HIKMICRO UDSTEDER INGEN GARANTIER, HVERKEN UDTRYKKELIGE ELLER UNDERFORSTÅEDE, INKL. UDEN BEGRÆNSNING, VEDRØRENDE SALGBARHED, TILFREDSSTILLENDE KVALITET ELLER EGNETHED TIL ET BESTEMT FORMÅL. DIN BRUG AF PRODUKTET SKER PÅ DIN EGEN RISIKO. UNDER INGEN OMSTÆNDIGHEDER ER HIKMICRO ANSVARLIG OVER FOR DIG FOR SÆRLIGE SKADER, HÆNDELIGE SKADER, FØLGESKADER ELLER INDIREKTE SKADER, INKL. BL.A., SKADER SOM FØLGE AF DRIFTSTAB, DRIFTSFORSTYRRELSER ELLER TAB AF DATA, BESKADIGELSE AF SYSTEMER ELLER TAB AF DOKUMENTATION, UANSET OM DET ER BASERET PÅ KONTRAKTBRUD, SKADEVOLDENDE HANDLINGER (HERUNDER UAGTSOMHED), PRODUKTANSVAR ELLER PÅ ANDEN MÅDE I FORBINDELSE MED BRUGEN AF PRODUKTET, SELVOM HIKMICRO ER BLEVET UNDERRETTET OM MULIGHEDEN FOR SÅDANNE SKADER. DU ANERKENDER, AT INTERNETTET INDEHOLDER INDBYGGEDE SIKKERHEDSRISICI. HIKMICRO PÅTAGER SIG INTET ANSVAR FOR UNORMAL DRIFT, LÆKAGE AF PERSONLIGE OPLYSNINGER ELLER ANDRE SKADER SOM FØLGE AF CYBERANGREB, HACKERANGREB, VIRUSANGREB ELLER ANDRE INTERNETSIKKERHEDSRISICI. HIKMICRO VIL DOG YDE EVENTUEL NØDVENDIG OG RETTIDIG TEKNISK SUPPORT. DU ERKLÆRER DIG INDFORSTÅET MED AT BRUGE PRODUKTET I OVERENSSTEMMELSE MED ALLE GÆLDENDE LOVE, OG DU ER ENEANSVARLIG FOR AT SIKRE, AT DIN BRUG OVERHOLDER AL GÆLDENDE LOVGIVNING. DU ER ISÆR ANSVARLIG FOR AT BRUGE PRODUKTET PÅ EN MÅDE, DER IKKE KRÆNKER TREDJEPARTERS RETTIGHEDER, HERUNDER, UDEN BEGRÆNSNINGER, RETTIGHEDER VEDRØRENDE OFFENTLIG OMTALE, INTELLEKTUELLE EJENDOMSRETTIGHEDER ELLER RETTIGHEDER VEDRØRENDE DATABESKYTTELSE OG ANDRE RETTIGHEDER VEDRØRENDE PERSONLIGE OPLYSNINGER. DU MÅ IKKE BRUGE PRODUKTET TIL FORBUDTE SLUTANVENDELSER, HERUNDER UDVIKLING ELLER

FREMSTILLING AF MASSEØDELÆGGELSESVÅBEN, UDVIKLING ELLER PRODUKTION AF KEMISKE ELLER BIOLOGISKE VÅBEN, AKTIVITETER I DEN KONTEKST, DER ER KNYTTET TIL ATOMBOMBER ELLER USIKKERT REAKTORBRÆNDSEL, ELLER SOM STØTTE TIL OVERTRÆDELSE AF MENNESKERETTIGHEDER.

## **Lovgivningsmæssige oplysninger**

**Disse bestemmelser gælder kun for produkter, der er forsynet med det relevante mærke eller oplysninger.**

### **Erklæring om overensstemmelse med EU**

Produktet og eventuelt medfølgende tilbehør er mærket "CE" og opfylder derfor gældende harmoniserede europæiske standarder anført i EU-direktiv

2014/30/EU (EMCD) og EU-direktiv 2011/65/EU (RoHS)

Bemærk: Produkter med en indgangsspænding på 50 til 1.000 V vekselstrøm eller 75 til 1.500 V jævnstrøm overholder direktiv 2014/35/EU (LVD), og de øvrige produkter overholder direktiv 2001/95/EF (GPSD). Kontrollér oplysningerne om strømforsyningen for reference.

Vedrørende enheder uden et medfølgende batteri skal du bruge batterier fra en kvalificeret producent. Se de nærmere krav til batterier i produktspecifikationen

For enheder uden medfølgende strømadapter skal du bruge en strømadapter fra en kvalificeret producent. Se de nærmere krav til strømforsyning i produktspecifikationerne.

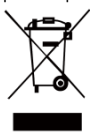

EU-direktiv 2012/19/EU (WEEEdirektivet): Produkter, der er mærket med dette symbol, kan ikke bortskaffes som almindeligt husholdningsaffald i EU. Med henblik på korrekt genbrug skal du aflevere

produktet til din lokale leverandør ved køb af tilsvarende nyt udstyr eller aflevere det på et dertil indrettet indleveringssted. Du kan få flere<br>oplysninger her: www.recyclethis.info. oplysninger her: www.recycle

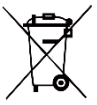

Direktiv 2006/66/EC som ændret ved 2013/56/EU (batteridirektivet): Dette produkt indeholder et batteri, som ikke kan bortskaffes sammen med almindeligt husholdningsaffald i EU.

Find specifikke oplysninger om batteriet i produktdokumentationen. Batteriet er mærket med dette symbol, som kan indeholde bogstaver, der indikerer indhold af kadmium (Cd), bly (Pb) eller kviksølv (Hg). Med henblik på korrekt genbrug skal du aflevere batteriet til din leverandør eller til et dertil indrettet indleveringssted. Du kan få flere oplysninger her[: www.recyclethis.info.](http://www.recyclethis.info/)

## **Sikkerhedsanvisning**

Symbolerne i dette dokument defineres på følgende måde.

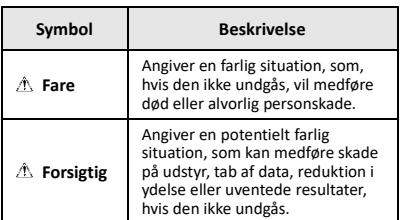

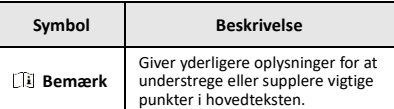

Disse anvisninger skal sikre, at brugeren kan anvende produktet korrekt og undgå fare eller tab af ejendom.

#### **Love og bestemmelser**

● Brug af dette produkt skal strengt overholde lokale bestemmelser for elektrisk sikkerhed.

#### **Transport**

- Opbevar enheden i den oprindelige eller en lignende emballage, når den skal transporteres.
- Gem al emballage efter udpakningen til senere brug. Du skal bruge den originale emballage til at returnere enheden til fabrikken, hvis der opstår fejl. Transport uden den originale emballage kan medføre skade på enheden, og virksomheden tager intet ansvar derfor.
- Tab ikke produktet, og udsæt det ikke for fysiske stød. Hold enheden væk fra magnetisk interferens.

#### **Strømforsyning**

- Indgangsspændingen skal opfylde standarden for den begrænsede strømkilde (3,7 V jævnstrøm, 0,5 A) i henhold til IEC 61010-1. Du kan finde nærmere oplysninger i de tekniske specifikationer.
- Kontrollér, at stikket er sat godt i stikkontakten.
- Slut IKKE flere enheder til én strømadapter for at undgå overhedning eller brandfare som følge af overbelastning.

#### **Batteri**

- Det indbyggede batteri kan ikke demonteres. Kontakt producenten, hvis du har brug for en reparation. Batteriet kan eksplodere, hvis det udskiftes med en forkert batteritype. Udskift kun med samme eller tilsvarende type.
- Bortskaf ikke batteriet i åben ild eller en varm ovn. Knus ikke, og skær ikke i batteriet, da dette kan forårsage en eksplosion.
- Efterlad IKKE batteriet i omgivelser med ekstremt høje temperaturer, da det kan medføre en eksplosion eller lækage af brandfarlig væske eller luftart.
- Udsæt ikke batteriet for omgivelser med ekstremt lavt lufttryk, da det kan medføre en eksplosion eller lækage af brandfarlig væske eller luftart.
- Bortskaf brugte batterier i overensstemmelse med batteriproducentens vejledning.
- Hvis batteriet skal opbevares i en længere periode, skal du sikre, at det oplades fuldt hvert halve år for at bevare batteriets ydeevne. Ellers kan der opstå skade.
- Når enheden er slukket, og batteriet til realtidsuret er fuldt opladet, kan tidsindstillingerne bevares i 4 måneder.
- Oplad litiumbatteriet i mindst 8 timer før første brug.

### **Vedligeholdelse**

- Hvis produktet ikke virker korrekt, skal du kontakte din forhandler eller dit nærmeste servicecenter. Vi påtager os intet ansvar for problemer, der er forårsaget af uautoriseret reparation eller vedligeholdelse.
- Tør enheden forsigtigt af med en ren klud og en lille mængde ætanol, hvis det er nødvendigt.
- Hvis udstyret bruges på en måde, der ikke er angivet af producenten, kan den beskyttelse, der enheden giver, blive forringet.
- Dit kamera vil med jævnt mellemrum udføre

selvkalibrering for at optimere billedkvaliteten og målenøjagtigheden. I denne proces sættes billedet på pause midlertidigt, og du hører et "klik", når lukkeren bevæger sig foran detektoren. Selvkalibreringen udføres hyppigere under opstart eller i meget kolde eller varme omgivelser. Dette er en normal del af driften, der sikrer optimal drift for dit kamera.

### **Kalibreringstjeneste**

Vi anbefaler, at du returnerer enheden med henblik på kalibrering en gang om året. Kontakt din lokale forhandler for at få oplysninger om vedligeholdelsespunkter. For mere detaljerede oplysninger om kalibreringstjenesten, se

[https://www.hikmicrotech.com/en/support/calibration](https://www.hikmicrotech.com/en/support/calibration-service.html)[service.html.](https://www.hikmicrotech.com/en/support/calibration-service.html)

#### **Teknisk support**

Du kan som HIKMICRO-kunde få hjælp på portalen <https://www.hikmicrotech.com/en/contact-us.html> for at få mest muligt ud af dine HIKMICRO-produkter. På portalen får du adgang til vores supportteam, software og dokumentation, servicekontakter osv.

#### **Driftsmiljø**

- Kontrollér, at driftsmiljøet opfylder enhedens krav. Driftstemperaturen skal ligge i området -10 °C til 50 °C (14 °F til 122 °F). Op til 10 minutter ved omgivelsestemperatur -10 °C til 90 °C (14 °F til 194 °F); op til 2 minutter ved omgivelsestemperatur -10 °C til 115 °C (14 °F til 239 °F). Luftfugtigheden skal være mindre end 95 %, ikke-kondenserende.
- Enheden må IKKE udsættes for kraftig elektromagnetisk stråling eller støvfyldte miljøer.
- Objektivet må IKKE rettes mod solen eller et stærkt lys.

#### **Nødsituation**

Hvis enheden afgiver røg, lugt eller støj, skal du straks slukke for strømmen og trække strømkablet ud. Kontakt derefter servicecentret.

#### **Producentens adresse:**

Værelse 313, Enhed B, Bygning 2, 399 Danfeng Vej, Xixing Underdistrikt, Binjiang Distrikt, Hangzhou, Zhejiang 310052, Kina

Hangzhou Microimage Software Co., Ltd.

MEDDELELSE OM OVERENSSTEMMELSE: Produkterne i den termografiske serie kan være underlagt eksportkontrol i forskellige lande eller områder, herunder, uden begrænsning, USA, EU, Storbritannien og/eller andre medlemslande i Wassenaar-aftalen. Kontakt din professionelle juraekspert, ekspert i overensstemmelse eller de lokale offentlige myndigheder for at få oplysninger om kravene for eksportlicens, hvis du har til hensigt at overføre, eksportere eller geneksportere enheder i den termiske serie mellem forskellige lande.

### **INDHOLD**

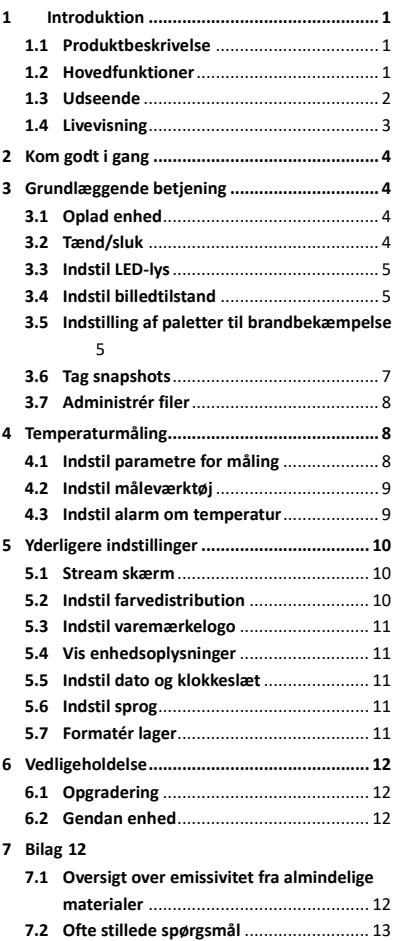

## <span id="page-6-0"></span>**1 Introduktion**

### <span id="page-6-1"></span>**1.1 Produktbeskrivelse**

Det termiske kamera til brandbekæmpelse er et robust, kompakt varmebilledkamera af høj kvalitet, der er designet til, at inspektører kan observere i totalt mørke og røg, hvilket hjælper med at redde liv, beskytte ejendom og holde inspektørerne sikre. Forskellige paletter til brandbekæmpelse kan dække de fleste scenarier.

## <span id="page-6-2"></span>**1.2 Hovedfunktioner**

### **Temperaturmåling**

Enheden registrerer temperaturen i realtid og viser den på skærmen.

### **Paletter til brandbekæmpelse**

Enheden understøtter flere paletter til brandbekæmpelse, inklusive redning, ildebrand, bygninger, varme områder, kolde områder, osv. **Alarm**

Enheden afgiver lyd- og alarmer med lys, når målets temperatur er højere end tærskelværdien.

### **Super IR**

Enheden understøtter **Super IR** for at øge billedkvaliteten.

### **Tilslutning til klientsoftware**

Pc: Du kan hente HIKMICRO Analyzer [\(https://www.hikmicrotech.com/en/industrial](https://www.hikmicrotech.com/en/industrial-products/hikmicro-analyzer-software.html)[products/hikmicro-analyzer-software.html\)](https://www.hikmicrotech.com/en/industrial-products/hikmicro-analyzer-software.html), hvis du vil foretage en professionel analyse af dine billeder offline og generere en rapport i brugerdefineret format på din pc.

## <span id="page-7-0"></span>**1.3 Udseende**

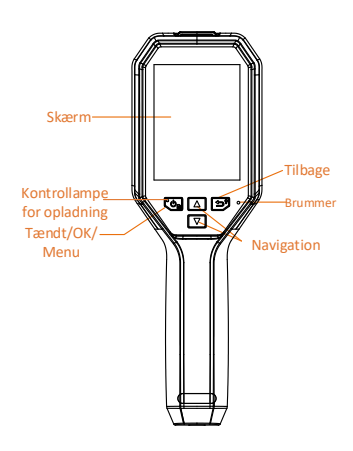

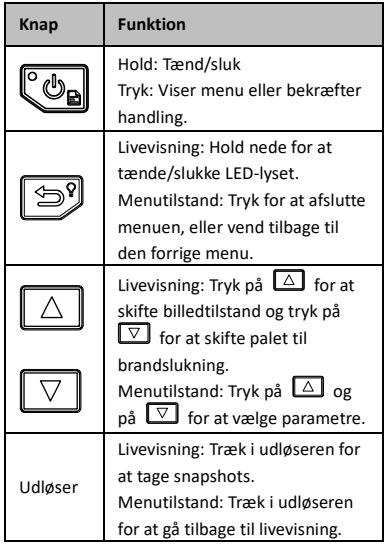

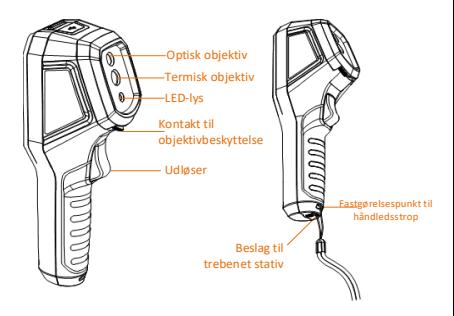

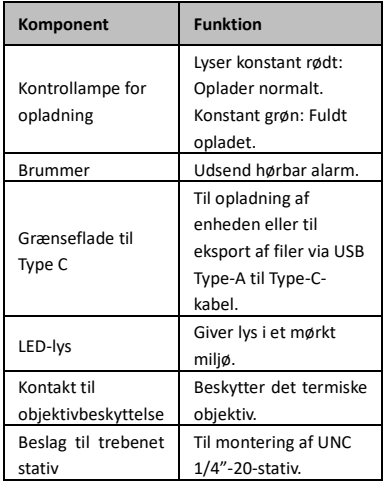

### **Bemærk**

- Udseende og knapfunktioner kan variere alt efter modellen.
- Det anbefales at aktivere objektivbeskyttelsen, når enheden ikke er i brug.

### <span id="page-8-0"></span>**1.4 Livevisning**

Skærmen til livevisning for forskellige paletter til brandbekæmpelse kan variere. Se de reelle skærme til livevisning.

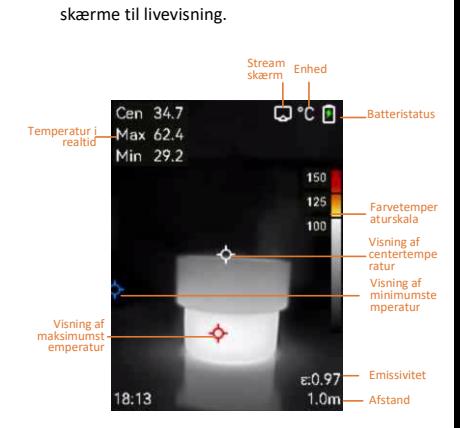

## **Bemærk**

Dit kamera vil med jævnt mellemrum udføre selvkalibrering for at optimere billedkvaliteten og målenøjagtigheden. I denne proces sættes billedet på pause midlertidigt, og du hører et "klik", når lukkeren bevæger sig foran detektoren. Selvkalibreringen udføres hyppigere under opstart eller i meget kolde eller varme

omgivelser. Dette er en normal del af driften, der sikrer optimal drift for dit kamera.

## <span id="page-9-0"></span>**2 Kom godt i gang**

Følg proceduren for at komme i gang med enheden:

### *Trin:*

- 1 Oplad enheden i 3 timer første gang, eller indtil opladningsindikatoren viser en klar grøn farve. Se *[3.1](#page-9-2) [Oplad enhed](#page-9-2)* for yderligere oplysninger.
- 2 Hold  $\left[\begin{array}{cc} \bullet \\ \bullet \end{array}\right]$  nede for at tænde enheden.
- 3 Sigt på målet med enheden. Hold [39] nede for at tænde LED-lyset hvis omgivelserne er mørke.
- 4 Tryk på  $\boxed{\triangle}$  for at vælge en passende billedtilstand, og tryk på  $\nabla$  for at vælge en passende palet. Se *[3.4](#page-10-1) [Indstil](#page-10-1)  [billedtilstand](#page-10-1)* og *[3.5](#page-10-2) [Indstilling af paletter](#page-10-2)* **til [brandbekæmpelse](#page-10-2)** for yderligere oplysninger.
- 5 Træk i udløseren for at tage et billede.
- 6 Forbind enheden til PC med UCB-type A til type-C-kablet og du kan udføre en af de følgende handlinger:
	- − Eksporter filer til PC. Se *[3.7](#page-13-0) [Administrér](#page-13-0)  [filer](#page-13-0)* for yderligere oplysninger.
	- − Stream skærm til computer ved hjælp af en klientsoftware eller afspiller, der er baseret på UVC-protokollen. Se *[5.1](#page-15-1) [Stream skærm](#page-15-1)* for yderligere oplysninger.

### **Bemærk**

Sørg for at objektivbeskyttelsen er fjernet, før enheden tændes.

## <span id="page-9-2"></span><span id="page-9-1"></span>**3 Grundlæggende betjening**

### **3.1 Oplad enhed**

### *Trin:*

- 1 Åbn topdækslet på kameraet.
- 2 Tilslut USB-grænsefladen og strømadapteren via USB type-A til C-kablet.

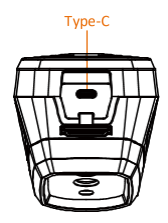

<span id="page-9-3"></span>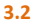

**3.2 Tænd/sluk**

**Tænd**

Fjern objektivbeskyttelsen og hold $\llbracket \Phi_{\mathbf{a}} \rrbracket$  nede i over tre sekunder for at tænde enheden. Du kan observere målet, når enhedens skærm er i ro.

### **Sluk**

Når enheden er tændt, skal du holde Con nede i tre sekunder for at slukke enheden.

### **Indstilling af periode for automatisk slukning**

På skærmen til livevisning skal du trykke på  $\mathbb{C}_{\mathbf{B}}$ og gå til **Flere indstillinger → Automatisk slukning** for at indstille perioden for automatisk nedlukning efter behov.

## <span id="page-10-0"></span>**3.3 Indstil LED-lys**

Tænd LED-lyset hvis omgivelserne er mørke. Du kan tænde/slukke LED-lyset på følgende måder:

- − Hold nede i livevisning for hurtigt at tænde/slukke LED-lyset.
- − Tryk på , og gå til **Lommelygte** for at tænde/slukke LED-lyset.

## <span id="page-10-1"></span>**3.4 Indstil billedtilstand**

Du kan indstille skærmtilstande på enheden. *Trin:*

- 1 Vælg billedtilstand på følgende måde:
	- − Gå til **Indstillinger → Billedindstillinger → Billedtilstand**, og vælg din foretrukne billedtilstand.
	- Tryk på  $\boxed{\triangle}$  i livevisning for at skifte billedtilstande.
		- Termisk: Vis kun det termiske billede.
		- Fusion: Fusionerer det visuelle billede og det termografiske billede. Tilstanden viser det fusionerede billede med en klar ramme.
		- PIP: Vis en del af det termiske billede i det visuelle billede.
		- Visuel: Vis kun det visuelle billede.
- 2 **Valgfrit**: Når du vælger fusionstilstanden skal du vælge afstanden i **Billedindstillinger → Parallaksekorrektion** i henhold til afstanden til målet med henblik på en bedre overlapning mellem det termiske og optiske billede.
- <span id="page-10-2"></span>3 Tryk på  $\circled{3}$  for at gemme og lukke.

## **3.5 Indstilling af paletter til brandbekæmpelse**

Paletterne giver mulighed for at vælge foretrukne farver. Trvk på  $\boxed{\nabla}$  i livevisning for at skifte palet, eller gå til **Indstillinger → Paletter** for at vælge en palet.

Skærmene til livevisning varierer under

forskellige paletter. Se de faktiske brugerflader.

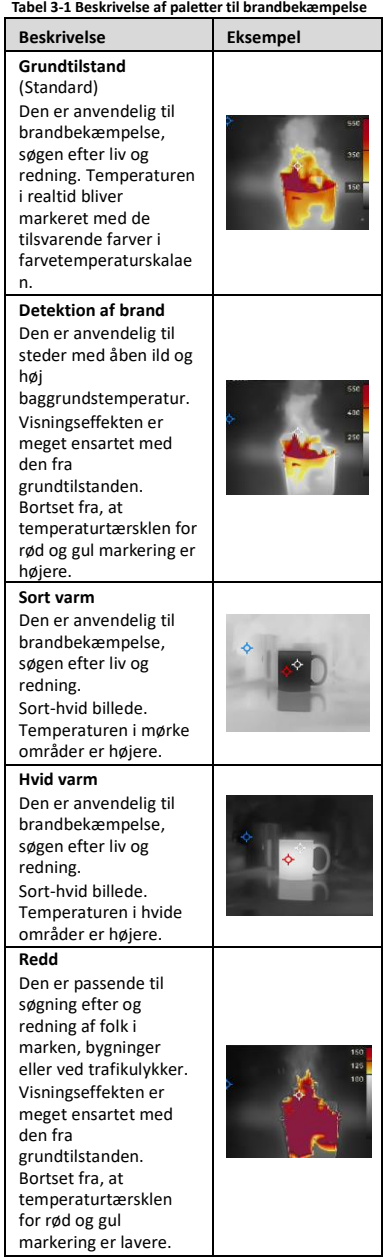

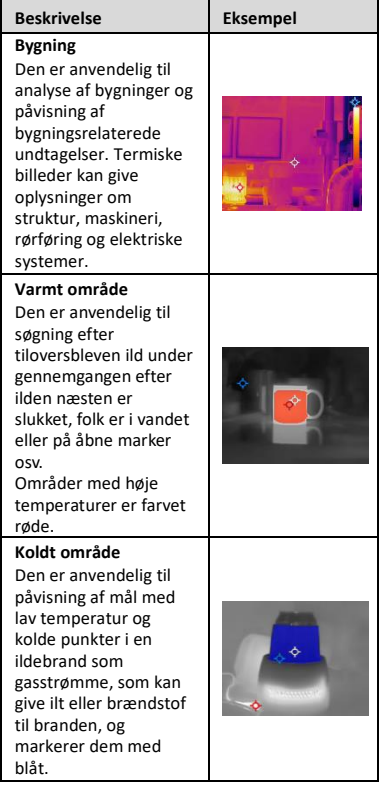

## <span id="page-12-0"></span>**3.6 Tag snapshots**

Du kan optage billeder i livevisning og et miniaturebillede af billedet vises i livevisning. Snapshottet gemmes automatisk i albummerne. *Trin:*

- 1 Træk i udløseren for at tage et snapshot, når du er på skærmen til livevisning.
- 2 **Valgfrit**: Hvis snapshots eksporteres og vises på en skærm i høj opløsning, skal du gå til **Indstillinger → SuperIR** for at aktivere**SuperIR** før optagelse. Snapshots med **SuperIR** er af højere kvalitet end snapshots uden.
- 3 **Valgfrit:** Hvis et visuelt billede skal gemmes separat, skal du gå til**Indstillinger → Billedindstillinger** for at aktivere **Gem visuelt billede**.

### **Næste skridt:**

Du kan vise og administrere snapshotsene i albummet og eksportere dem til en pc.

**Bemærk**

Du kan ikke tage snapshots, når enheden er tilsluttet en pc.

### <span id="page-13-0"></span>**3.7 Administrér filer**

Du kan vise, slette og eksportere filer i albummene.

*Trin:*

- 1 Tryk på på skærmen for livevisning  $\mathbb{C}_{\mathbb{D}}$  for at vise menuen.
- 2 Vælg Album, og tryk på  $\mathbb{C}_{\mathbf{B}}$  for at tilgå album.
- 3 Vælg et interessant billede og tryk på  $\mathbb{C}_{\mathbb{D}}$ for at se det. Du kan gøre en af følgende under visning af billeder:
	- − Tryk på for at slette.
	- − Tryk på  $\boxed{\triangle}$  for at skifte billeder.
	- − Tryk på for at lukke.
- 4 Eksporter filer til PC.
	- 1) Tag stikdækslet af.
	- 2) Slut kameraet til din pc med USB type-A til Type-C-kablet, og åbn den fundne disk.
	- 3) Kopiér og indsæt filerne på en pc for at vise filerne.
	- 4) Afbryd enheden fra din pc.
- **Bemærk**
	- Driveren installeres automatisk ved første tilslutning.
	- Afbryd IKKE USB-type-A til type-C-kablet fra pc'en under drevinstallationen. Det kan medføre skade på enheden.

## <span id="page-13-1"></span>**4 Temperaturmåling**

Funktionen til temperaturmåling leverer scenens temperatur i realtid. Temperaturoplysningerne vises øverst til venstre på skærmen. Funktionen er som standard aktiveret.

### <span id="page-13-2"></span>**4.1 Indstil parametre for måling**

Du kan indstille parametre for

temperaturmålingen for at forbedre præcisionen af målingen.

*Trin:*

- 1 Tryk på på skærmen for livevisning  $\mathbb{C}_{\mathbb{R}}$  for at vise menuen.
- 2 Tryk på  $\Box/\Box$  for at vælge de ønskede parametre.
- 3 Tryk på  $\circled{b}_{\mathbf{a}}$  for at gå til skærmen med indstillinger.
- **Emissivitet**: Aktivér **Brugerdefineret**, og vælg **Emissionsevne** for at indstille målets emissionsevne som effektiviteten i udstråling af energi som termisk stråling ved at trykke på  $\Box/\Box$ . Eller du kan vælge en forudindstillet emissivitet.
- **Afstand**: Indstil afstanden mellem målet og enheden.
- **Enhed**: Gå til **Flere indstillinger → Enhed**, for at indstille temperaturenheden.
- <span id="page-14-0"></span>4 Tryk på  $\circled{3}$  for at gemme og afslutte.

## **4.2 Indstil måleværktøj**

### *Trin:*

- 1 Tryk på på skærmen for livevisning  $\overline{\mathbb{C}_{\mathbf{B}}}$  for at vise menuen.
- 2 Tryk på  $\Box/\Box$ , og vælg **Måling**.
- 3 Vælg det varme punkt, kolde punkt, centerpunkt eller brugerdefinerede punkter, som skal vises i livevisning.
- 4 **Valgfrit**: Du kan om nødvendigt tilpasse de brugerdefinerede punkter.
	- 1) Gå til **Måling**, vælg et brugerdefineret punkt og tryk på  $\boxed{\bullet}$ .
	- 2) Tryk på  $\text{Co}/\text{D}/\text{A}/\nabla$ for at justere punktets placering.
	- 3) Tryk på aftrækkeren for at afslutte indstillingen.
- 5 Enheden viser temperaturen i realtid i øverste venstre side af skærmen for livevisning.

## <span id="page-14-1"></span>**4.3 Indstil alarm om temperatur**

Indstil reglerne for alarm, og enheden udløser en alarm, når temperaturen udløser reglen. *Trin:*

- 1 Tryk på  $\mathbb{C}_{\mathbb{D}}$  på skærmen for livevisning for at vise menuen.
- 2 Tryk på  $\boxed{\triangle}/\boxed{\triangledown}$ , og vælg **Alarm**.
- 3 Tryk på  $\mathbb{C}_{\mathbb{R}}$  for at aktivere funktionen og du kan aktivere **Blinkende alarm** eller**Hørlig advarsel** efter behov.
	- **Blinkende alarm**: LED-lyset blinker, når måltemperaturen overstiger alarmtærsklen.
	- **Hørlig advarsel**: Enheden bipper, når måltemperaturen overskrider tærsklen for alarm.

**Bemærk**

LED-lyset slukker automatisk, når den blinkende alarm aktiveres.

- 4 Vælg **Måling** for at indstille alarmreglen (**Mere end**/**Mindre end**). Vælg **Alarmtærskel** for at indstille tærskeltemperaturen for alarmer. Alarmen aktiveres, hvis den påviste temperatur på scenen lever op til reglen for den forudindstillede alarm.
- 5 Tryk på [9] for at gemme og afslutte.

## <span id="page-15-0"></span>**5 Yderligere indstillinger**

### <span id="page-15-1"></span>**5.1 Stream skærm**

Enheden understøtter streaming af skærm til computer ved hjælp af en klientsoftware eller afspiller, der er baseret på UVC-protokollen. Du kan slutte enheden til din pc med et Type-Ckabel og streame livevisningen i realtid fra enheden til pc'en.

### *Før du starter*

● Slut enheden til pc'en med det medfølgende USB type-A til type-C-kabel.

● Hent softwaren og installér klienten på din computer.

### *Trin:*

- 1 På skærmen til livevisning skal du trykke på og gå til**Flere indstillinger→ USB Castskærm**.
- 2 Tryk på  $\boxed{\mathbf{C}_{\mathbf{B}}}$  for at aktivere funktionen.
- 3 Åbn UVC-klientsoftwaren på din computer, hvor du kan se enhedens livevisning og drift.

### <span id="page-15-2"></span>**5.2 Indstil farvedistribution**

Indstil farvedistributionen for at ændre distributionen af farver på billedet. Forskellige farvedistributioner hjælper dig med bedre at analysere billedet.

### *Trin:*

- 1 På skærmen for livevisning skal du trykke på og gå til **Flere indstillinger → Farvedistribution**.
- 2 Vælg en farvedistributionstilstand.
	- **Lineær**: Lineær tilstand bruges til at opfange små mål med høj temperatur i en baggrund med lav temperatur. Lineær farvefordeling forstærker og viser flere detaljer på mål med høj temperatur, hvilket er godt til at kontrollere små defekte områder med

høje temperaturer som kabelforbindere.

- **Histogram:** Histogramtilstand bruges til at opfange temperaturdistributionen i store områder. Histogram-farvedistribution forstærker mål med høj temperatur og viser stadig nogle detaljer fra objekter med lav temperatur i området, hvilket er godt til at finde små mål med lave temperaturer, såsom revner.
- 3 Tryk på  $\circled{3}$  for at gemme og afslutte.

## <span id="page-16-0"></span>**5.3 Indstil varemærkelogo**

Varemærkelogoet er et producentlogo, der vises i nederste venstre hjørne af skærmen. *Trin:*

- 1 På skærmen for livevisning skal du trykke på og gå til **Flere indstillinger → Varemærkelogo**.
- 2 Tryk på  $\text{Co}$  for at aktivere funktionen.
- 3 Tryk på  $\boxed{3}$  for at gemme og afslutte.

### *Resultat*

Varemærkelogoet tilføjes på skærmen til livevisning, og snapshots.

## <span id="page-16-1"></span>**5.4 Vis enhedsoplysninger**

På skærmen til livevisning skal du trykke på  $\mathbb{C}\text{-}$ og gå til **Flere indstillinger → Om** for at vise enhedsoplysningerne.

## <span id="page-16-2"></span>**5.5 Indstil dato og klokkeslæt**

På skærmen til livevisning skal du trykke på  $\mathbb{C}\mathbb{D}_{\mathbf{B}}$ og gå til**Flere indstillinger→ Dato og klokkeslæt**  for at indstille oplysninger om dato og klokkeslæt.

## <span id="page-16-3"></span>**5.6 Indstil sprog**

På skærmen til livevisning skal du trykke på  $\mathbb{C}_{\mathbf{B}}$ og gå til **Flere indstillinger→ Sprog** for at indstille menusproget.

## <span id="page-16-4"></span>**5.7 Formatér lager**

*Trin:*

- 1 På skærmen til livevisning skal du trykke på og gå til **Flere indstillinger → Formatér lager**.
- 2 Tryk på  $\mathbb{C}_{\mathbb{R}}$  og vælg OK for at formatere lageret.

**Bemærk**

Formatér lager før første brug.

## <span id="page-17-0"></span>**6 Vedligeholdelse**

### <span id="page-17-1"></span>**6.1 Opgradering**

### *Før du starter*

● Download først opgraderingspakken fra det officielle websted.

● Gå til **Indstillinger → Flere indstillinger→ Automatisk slukning** for at slå automatisk slukning fra for at forhindre automatisk slukning under opgraderingen. *Trin:*

- 1 Slut enheden til din pc med Type-C-kablet, og åbn den fundne disk.
- 2 Pak opgraderingspakken ud for at få opgraderingsfilen.
- 3 Kopiér opgraderingsfilen over i rodbiblioteket på enheden.
- 4 Afbryd enheden fra din pc.
- 5 Genstart enheden, hvorefter opgraderingen automatisk udføres. Opgraderingsprocessen vil kunne ses på startskærmen.

### **Bemærk**

Efter opgradering, genstarter enheden automatisk. Du kan se den aktuelle version i **Indstillinger → Flere indstillinger → Om**.

## <span id="page-17-2"></span>**6.2 Gendan enhed**

På skærmen til livevisning skal du trykke på  $\mathbb{C}_{\mathbf{B}}$ og gå til **Flere indstillinger → Gendan enhed** for at initialisere enheden og gendanne standardindstillingerne.

## <span id="page-17-3"></span>**7 Bilag**

## <span id="page-17-4"></span>**7.1 Oversigt over emissivitet fra almindelige materialer**

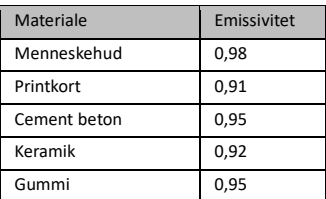

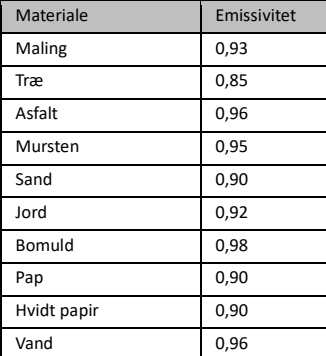

## <span id="page-18-0"></span>**7.2 Ofte stillede spørgsmål**

### Spørgsmål: Kontrollampen for opladning blinker rødt.

Svar: Kontrollér elementerne nedenfor.

- 1. Kontrollér, at enheden oplades med standardstrømadapteren.
- 2. Kontrollér, at temperaturen i omgivelserne er over 0 °C (32 °F).

### Spørgsmål: Optagelse fejlede.

Svar: Kontrollér elementerne nedenfor:

- 1. Er enheden tilsluttet din pc, kan det være årsagen til, at optagelsesfunktionen ikke er tilgængelig.
- 2. Er lageret fuldt?
- 3. Er batteriniveauet lavt?

### Spørgsmål: PC'en kan ikke identificere kameraet.

Svar: Kontrollér, at enheden er tilsluttet din pc med standard Type-C-kablet.

## Spørgsmål: Kameraet kan ikke betjenes eller reagerer ikke.

Svar: Hold  $\mathbf{C}_{\mathbf{B}}$  nede for at genstarte kameraet.

Scan følgende QR-kode for at få vist generelle ofte stillede spørgsmål om enheden.

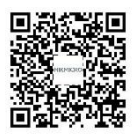

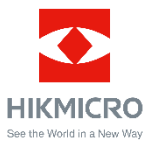

Facebook: HIKMICRO Thermography LinkedIn: HIKMICRO Instagram: hikmicro\_thermography YouTube: HIKMICRO Thermography E-mail: support@hikmicrotech.com Websted[: www.hikmicrotech.com](https://www.hikmicrotech.com/)

UD33999B